## **HPL P1 锂电池系统**

# **用户手册**

- 资料版本 V1.2
- 归档日期 2023-3-24
- BOM 编码 01051608

维谛技术有限公司为客户提供全方位的技术支持,用户可与就近的维谛技术有限公司办事处或客户服务中 心联系,也可直接与公司总部联系。

维谛技术有限公司

版权所有,保留一切权利。内容如有改动,恕不另行通知。

维谛技术有限公司

地址:深圳市南山区学苑大道1001号南山智园B2栋

邮编: 518055

公司网址:www.Vertiv.com

客户服务热线:4008876510

E-mail: vertivc.service@vertiv.com

# **特别申明**

## 人身安全

1.本产品安装必须由厂家或厂家授权代理商的专业工程师进行,调试必须由厂家指定的工程师进行,否则可能导致 产品故障或危及人身安全。

2.在对该产品进行安装和调试之前,务必详细阅读本产品手册和安全事项,否则可能导致产品故障或危及人身安全。

3.本产品不可用作任何生命支持设备的电源。

4.严禁将本产品的内置电池置于火中、水中、或者高湿环境,以免爆炸、短路或者产生其他危及人身财产安全的事 故。

## 设备安全

- 1.若长时间存储或放置不使用,必须将本产品置于干燥、洁净和规定温度范围的环境中,并按要求定期充电。
- 2.本产品应在适当的工作环境中使用(详见本产品手册环境要求章节)。
- 3.禁止在以下工作环境中使用本产品:
	- 超出本产品技术指标规定的高温、低温或潮湿场所
	- 有导电粉尘、腐蚀性气体、盐雾或可燃性气体的场所
	- 有振动、易受撞的场所
	- 靠近热源、水源或有强电磁场干扰的场所

## **免责 しょうしん おおおお しょうしょう** しょうしん

维谛技术不对以下原因造成的缺陷或故障负责:

- 超出产品规定的使用范围和工作环境
- 擅自改制或维修、错误安装、不当操作
- 遭遇不可抗力
- 其它违反本产品手册规定的事项

**安全事项**

本手册使用了下列安全标识,请务必遵守!

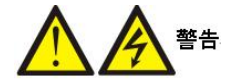

## **使用不当时会引起危险情况,极有可能导致人身伤亡!**

注意 小心

## **使用不当时会引起危险情况,可能导致人身伤害或设备损坏!**

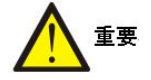

## **虽不至于导致设备损坏或人身伤害,也需要用户认真阅读并遵守!**

本手册内容涉及维谛技术 HPL P1 系列 UPS 用锂电池簇的安装和使用。

安装前必须先阅读本手册。

HPL P1 必须由厂家或其代理商指定专业工程师进行调试和维护。否则可能危及人身安全和导致设备故障,由此引

起的设备损坏,不属保修范围。

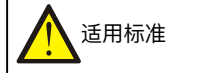

1. 本设备符合 89/336 (EMC) 和 2011/65/EU (RoHS), 以及以下产品标准:

\*IEC62040-1,使用操作区一般安全要求

\*IEC62040-2 EMC, C3 级

2. 设备的安装应遵照以上要求并使用厂家指定附件。

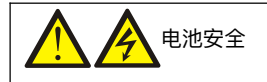

- .在安装、应用 HPL P1 产品时,使用前请参阅用户手册。
- .安装、拆卸前请检查正极和负极端子的方向。
- .操作端子或导线与电池模组相连的时候,使用绝缘工具,注意绝缘保护防止短路。
- .长期不用时,电池要存放于阴凉干燥处(≤35°C,30%~50%SOC,每间隔 6 个月进行一次整机充放电) 。
- .不要将电池放置于阳光直射处或靠近热源。
- .接触电池模组时请勿穿戴金属饰品(如戒指、手表、饰件等)。
- .请勿将电池放置在本手册规定的使用、存储环境之外的地方。

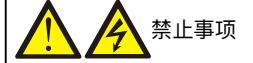

- .请勿超过最大允许充、放电倍率充放电。
- .请勿拆卸或改装电池模组。
- .请勿抛掷或撞击电池模组。
- 4. 请勿用锐器刺穿电池模组(例如钉子、刀子、笔、电钻)。
- .请勿在使用过程中挤压电池模组。
- .请勿与其它型号、批次的电池模组混用。
- .请勿将不同容量的电池模组在同一电池簇中混用。
- .请勿将电池放置于大于 60℃高温处。
- .请勿将电池放入微波炉或高压容器中。
- .请勿用导电材料连接正、负极端子(例如金属、电线)。
- .请勿弄湿或将电池浸入水或海水中。
- .请勿以制造商用户手册规定之外的方式使用电池。
- .禁用使用电池模组壳体绝缘保护异常的产品。
- .电池在运输过程中,必须保证垂直运输,不允许倾斜或者倒置运输。

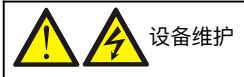

.所有设备内部维护及保养工作都需使用工具,并且应该由接受过相关培训的人员执行。需使用工具才能打开的防护盖板后的 器件为用户不可维护器件。

2. HPL P1 完全满足使用操作区设备安规要求。 HPL P1 内部带有危险电压, 但非维护人员接触不到。由于带有危险电压的元 器件只有使用工具打开防护盖板后才能接触到,接触高压的可能性已降到最小。遵照一般规范并按照本手册所建议的步骤进行

设备的操作,将不会存在任何危险。

 $\overline{A}$ 电池电压高于 500Vdc

1.所有电池的物理保养和维护都需使用工具或钥匙,并应由接受过相关培训的人员执行。

2.电池连接后,电池端电压将超过 500Vdc,人身接触会有致命的危险。

3.厂家提供了使用电池组或在其附近所应遵守的注意事项,这些注意事项在任何时候都应得到遵守。并且应特别注意关于当地

环境条件的相关建议及提供防护工作服,急救设备和消防设备的相关规定。

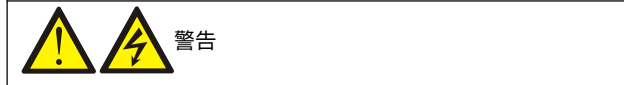

1.功率线缆必须在金属走线槽或金属地槽中走线以防止线缆损伤及减少电磁辐射。

2.禁止在 HPL P1 机柜内部进行与本设备无关的布线。

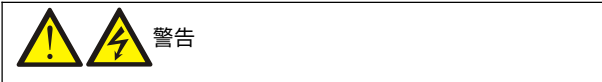

通信面板附近为静电敏感区域,接触时请做防静电处理。

## 防止电池短路危害

- 1. 电池短路将造成瞬间大电流,会释放出大量的能量,可能会引发火灾等事故,危及人身、财产安全。
- 2.禁止带电作业,在安装、维护等作业时,电池回路要保持断开状态。
- 3.安装、维护过程中要求使用绝缘工具,安装、维护等作业前,应佩戴护目镜、绝缘手套。
- 4.安装、连接电池模组之间的铜排或者电缆时,需要有安全人员陪护。
- 5. 安装、连接电池模组之间的铜排或者电缆时,需要按照说明书要求力矩锁紧螺栓,虚接或者连接不良将导致接触电阻过大

引发过热危险导致火灾。

- 6.电池产品禁止靠近火源、水源,哪怕是零星小火或者水滴也不被允许。
- 7.HPL P1 及其电池模组不具有防水防尘功能。

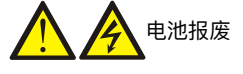

请遵从当地法律法规使用、报废电池。

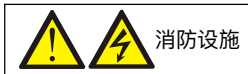

## .锂电池部署房间需要配置消防设施。

- .电池室禁止使用液体消防设施。
- .建议使用七氟丙烷、全氟己酮、干粉灭火、消防沙土。

# **本手册涉及下列 HPL P1 产品**

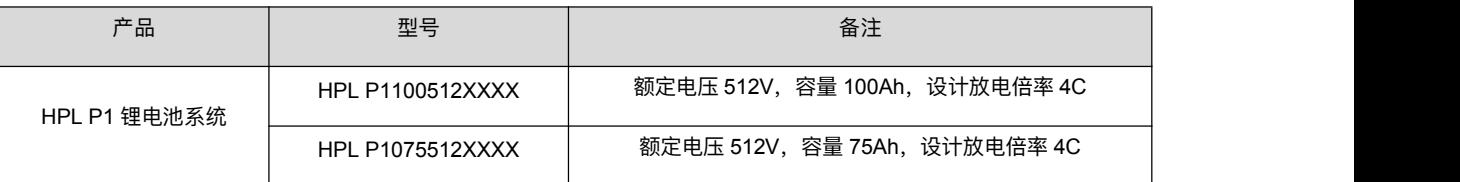

# **版本信息**

**V1.2(2023-03-24)**

版本升级。

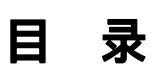

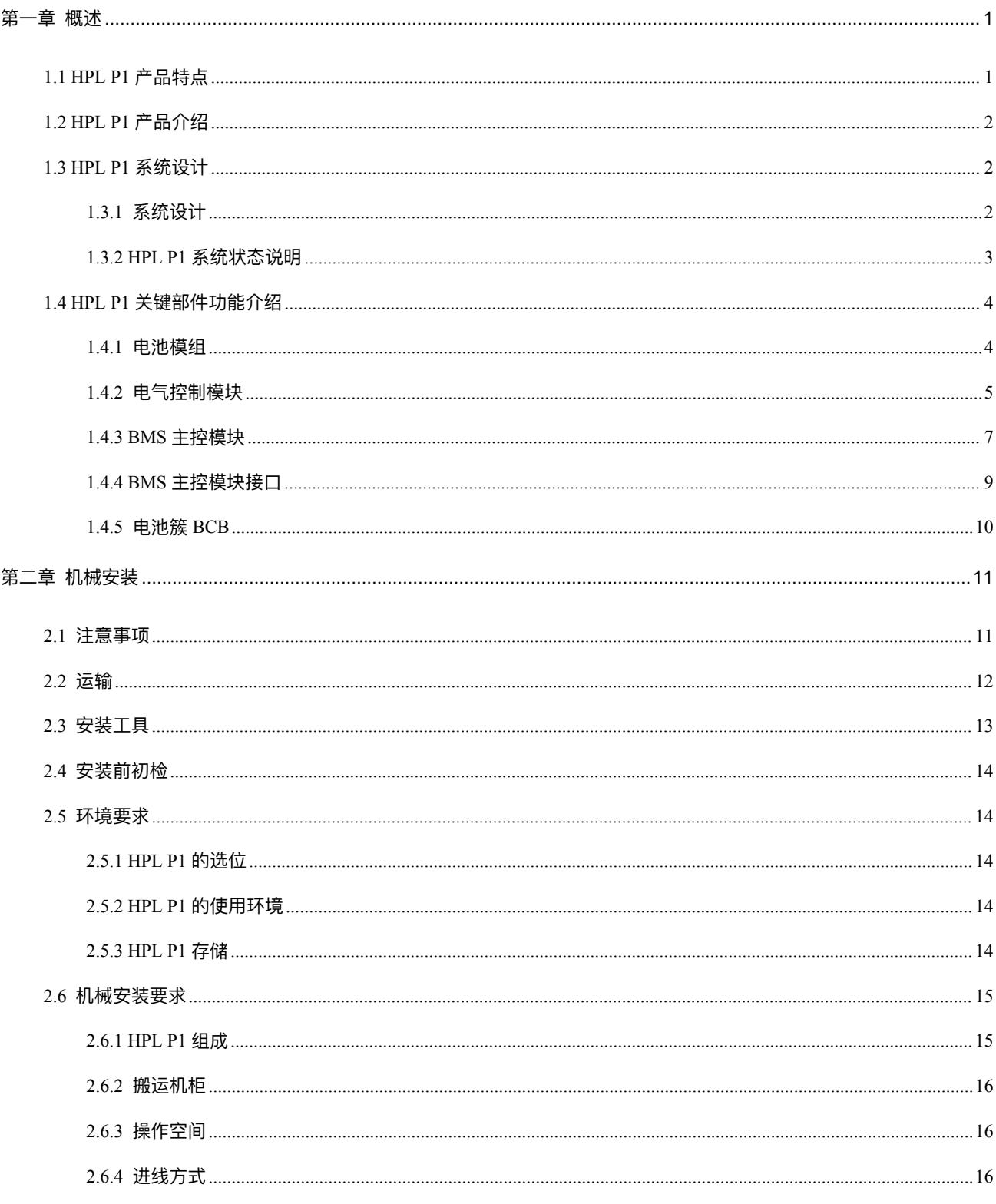

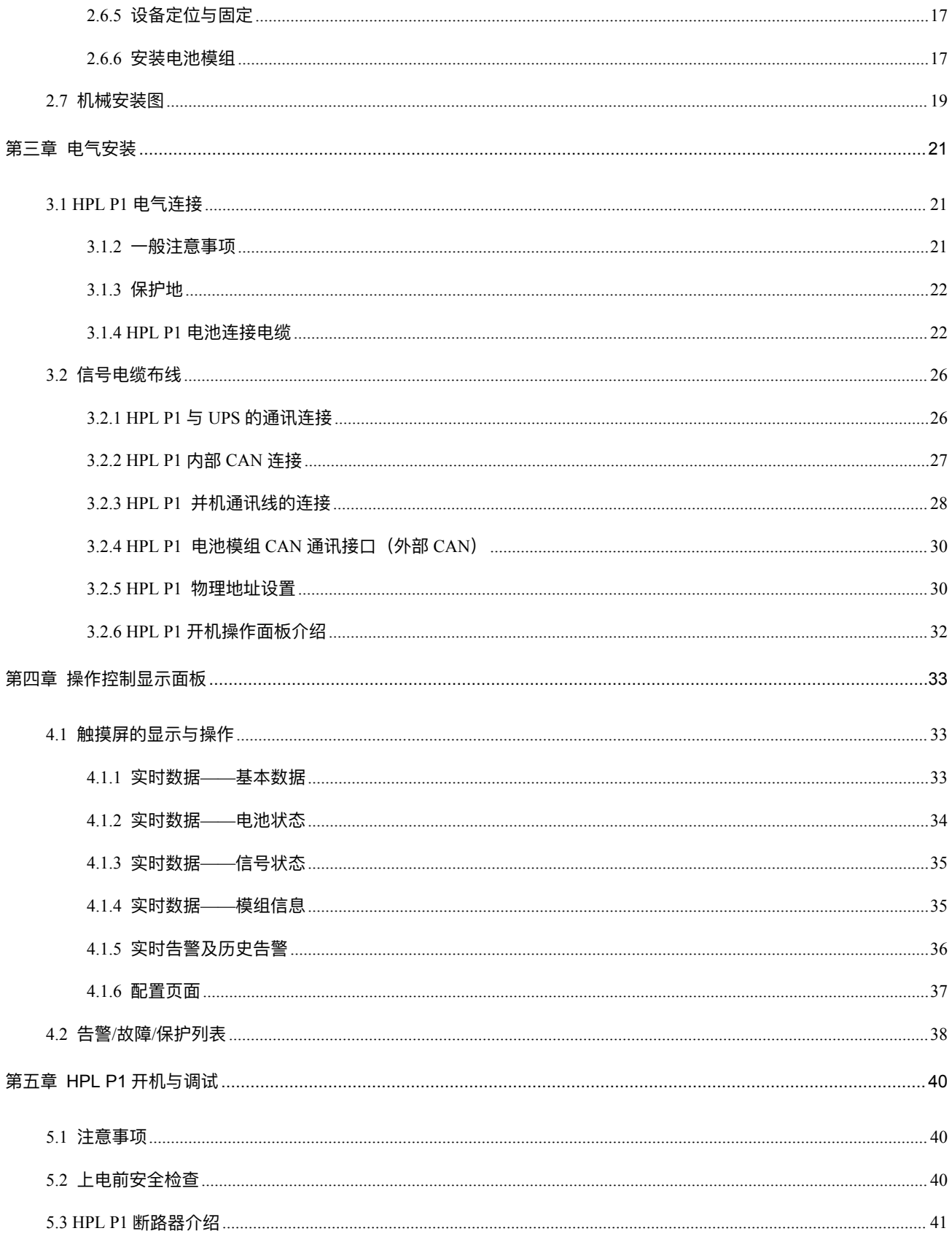

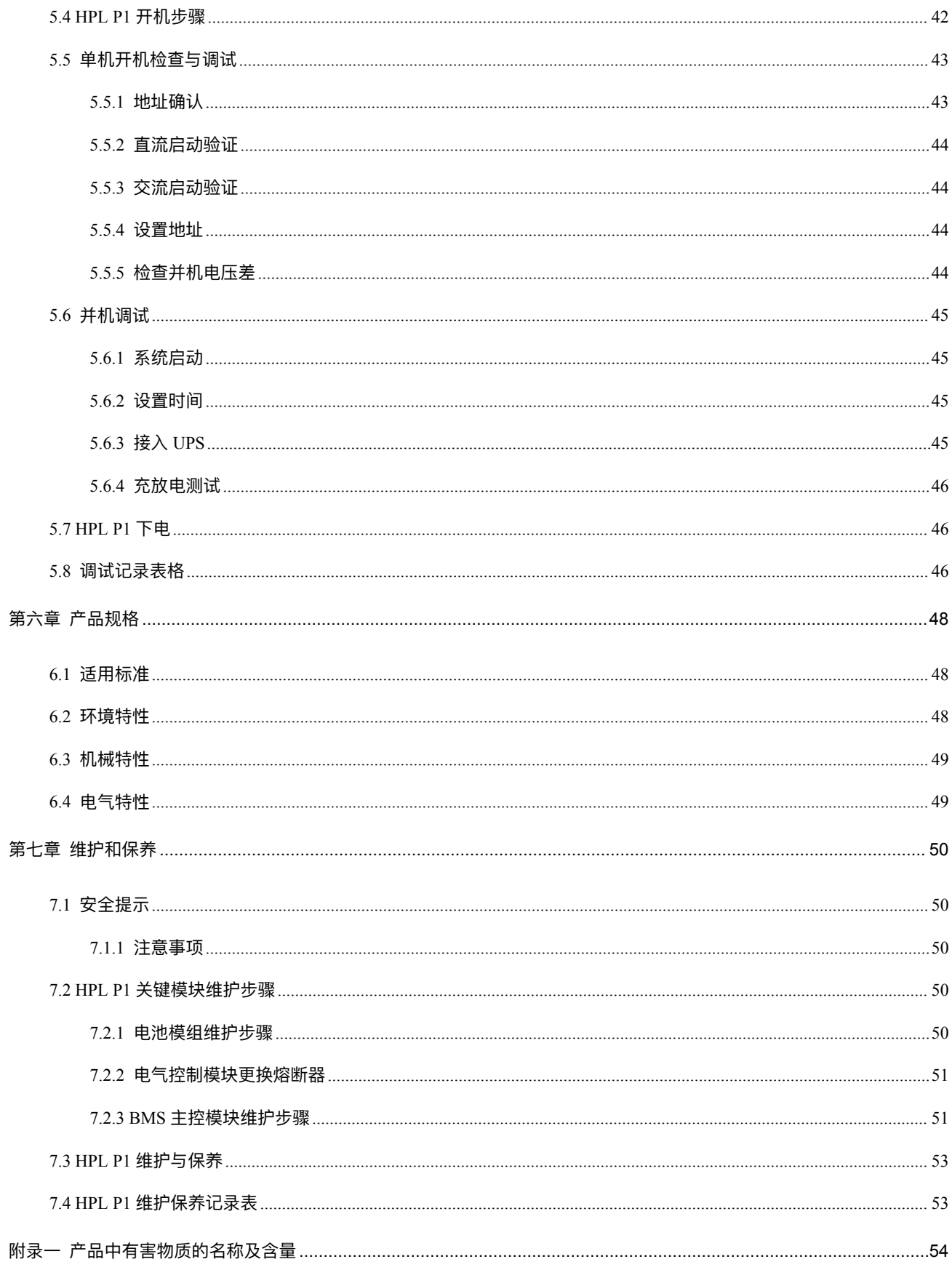

## <span id="page-12-0"></span>第一章 概述

<span id="page-12-1"></span>本节介绍维谛技术 HPL P1 锂电池系统的特点、产品介绍、系统设计、关键部件功能。

# 1.1 HPL P1 产品特点

HPL P1 是一款磷酸铁锂电池系统产品,用于与维谛技术 UPS 相匹配(所匹配的具体 UPS 型号请咨询相关技术人员), 提供后备储能,兼容带中线以及不带中线版本 UPS 产品,支持多簇并机以满足不同容量 UPS 配置要求,产品具有如下 特点:

与 UPS 产品智能配对

HPL P1 通过 RS485 及干接点通讯形式与 UPS 进行通讯连接, 与配对的 UPS 实时交换运行数据, 实现智能保护以及监 控,同时 HPL P1 支持在 UPS 通讯异常的时候独立工作和保护电池簇系统安全。为关键应用提供可管理、可预测的不 间断储能。

• BMS 交直流双路供电设计

HPL P1 锂电池簇的电池管理系统(BMS)采用交流与直流(电池取电)双电源供电设计, 电池管理系统(BMS)优先 采用市电交流供电,市电异常时候自动切换到电池组直流供电。

完善的电池保护功能

HPL P1 的电池管理系统 (BMS) 设计有完善的电池保护功能, 确保系统自动、安全运行。

简易安装和维护

HPL P1 管理控制模块采用可插拔的设计形式,支持快速维护,BMS 管理控制模块可快速完成更换。

超高能量密度

系统采用磷酸铁锂电池,储能能量密度高,占地面积小,使用寿命长。

# <span id="page-13-0"></span>1.2 HPL P1 产品介绍

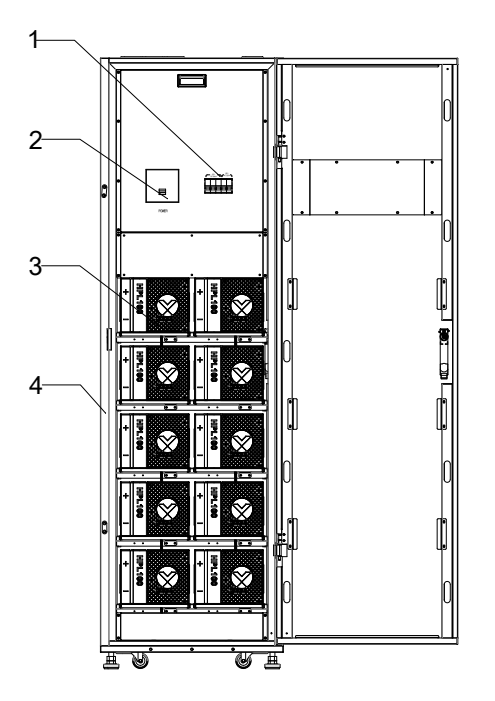

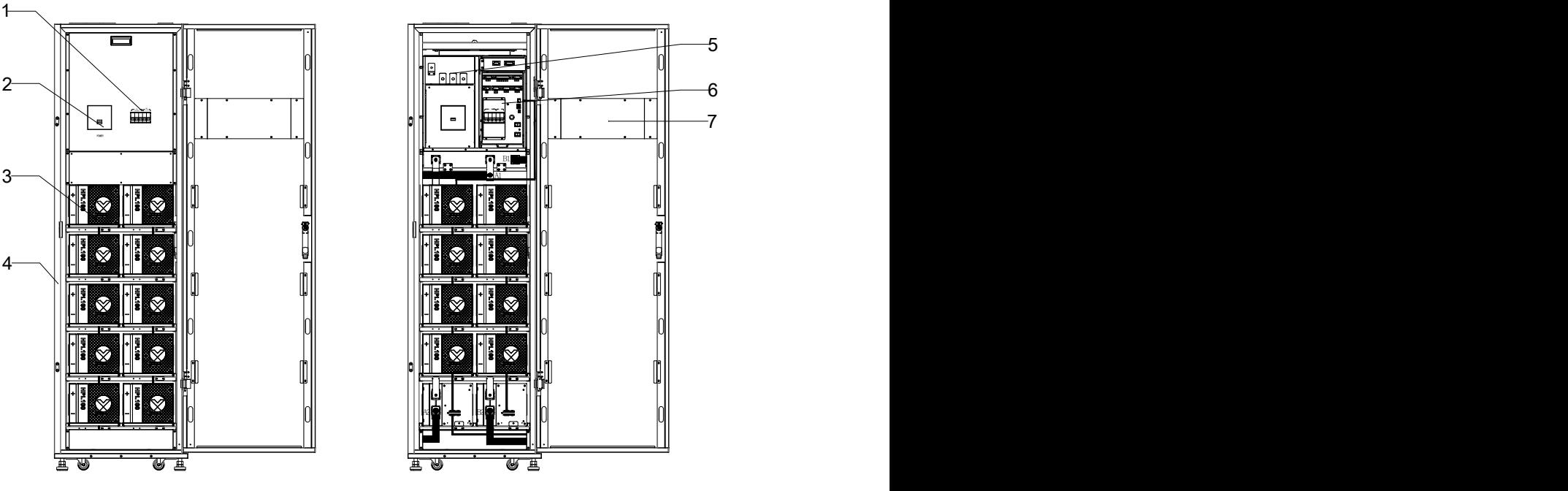

本节介绍 HPL P1 的结构以及部件。

1: HPL P1 BMS 系统断路器;2: HPL P1 BCB;3: 锂电池模组;

4: HPL P1 机柜; 5: 功率电缆接线端口; 6: BMS 主控模块; 7: HPL P1 显示屏

图 1-1 HPL P1 锂电池系统结构

# <span id="page-13-1"></span>1.3 HPL P1 系统设计

<span id="page-13-2"></span>作为关键应用的后备储能系统,HPL P1 和 UPS 设备一起,为通信和数据处理设备提供不间断电源输出。

1.3.1 系统设计

本节介绍的 HPL P1 系统电气原理,HPL P1 配置三级 BMS 保护,分别是 BMU、BCMS,以及 EMS,HPL P1 内部设 计有三重保护,分别是直流 BCB、直流接触器、熔断器,HPL P1 的电气原理图如下图所示:

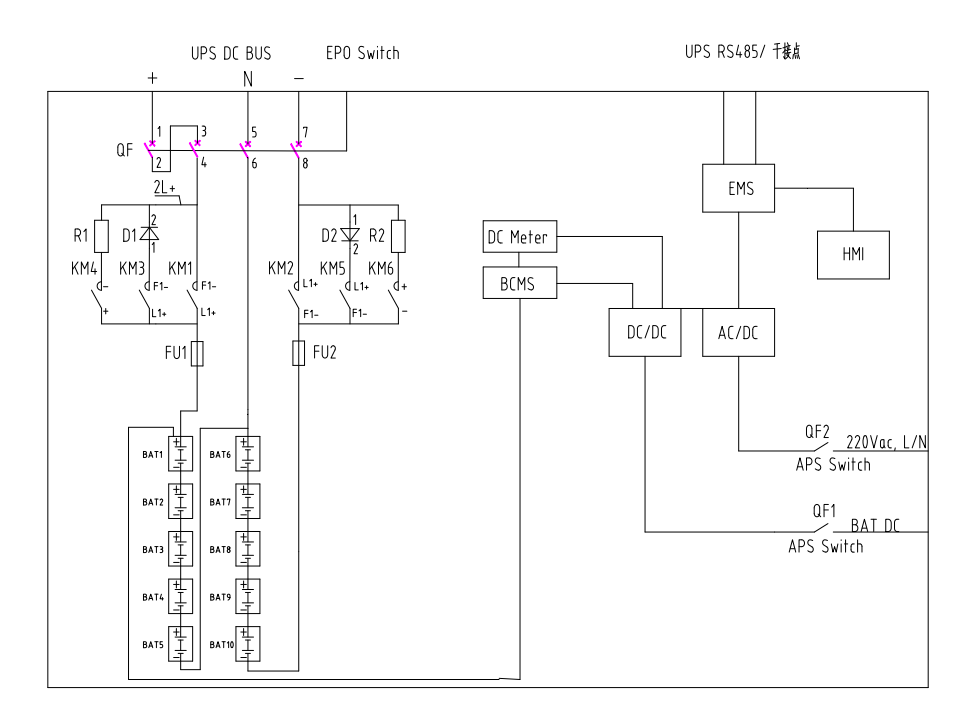

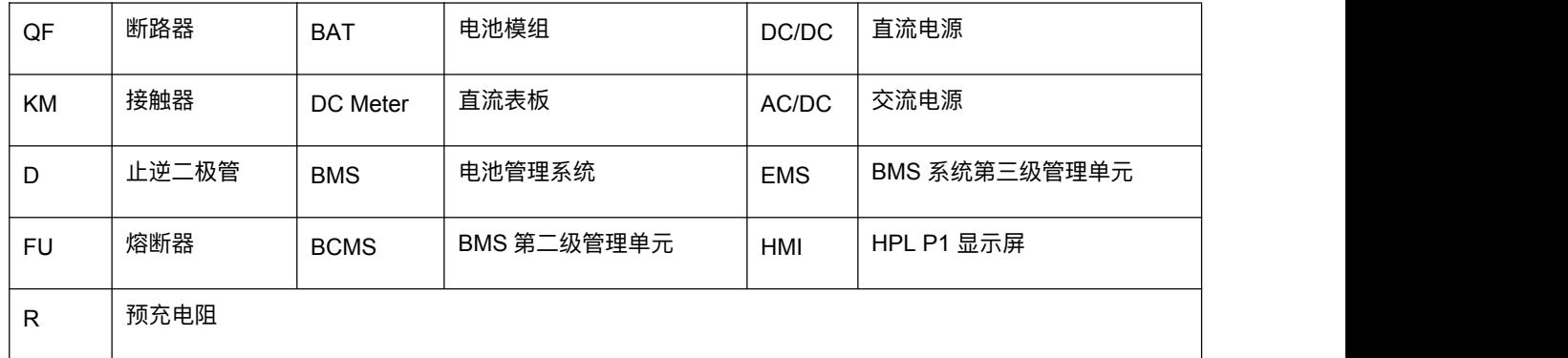

#### 图 1-2 HPL P1 系统原理图

<span id="page-14-0"></span>1.3.2 HPL P1 系统状态说明

### 静置状态

HPL P1 系统处于非充非放的状态, BMS 处于正常工作状态。

## 充电状态

HPL P1 处于充电状态时,允许 UPS 向电池簇充电,充电电流由 UPS 控制。当电池簇 SOC 达到 100% 的时候, 电池

组将自动切换到禁止充电状态,此时系统仍然具备零延时放电的能力。

### 放电状态

该状态下 HPL P1 向 UPS 放电,放电电束期自动保护。

### 休眠状态

当电池电量极低 (最低单体电压低于 2600mv) 的时候, 电池进入休眠状态, 系统自动关闭 HPL P1 的主回路、关闭 BMS 系统以避免进一步消耗电池电量。

HPL P1 故障

<span id="page-15-0"></span>如出现 HPL P1 出现无法自动消除的故障信息,请联系维谛技术当地用户服务中心寻求更多技术支持。

## 1.4 HPL P1 关键部件功能介绍

<span id="page-15-1"></span>本节对 HPL P1 关键部件进行介绍说明。

### 1.4.1 电池模组

HPL P1 电池簇包含 10 个串联的额定电压为 51.2V (3.2V/CELL) 的磷酸铁锂电池模组, 每个模组内包含 16 串电芯以 及相应的电池管理单元(即: BMU), 电池模组之间采用 CAN 通讯连接。HPL P1 100Ah/75Ah 电池模组同尺寸, 通过 前端面盖 HPL100/75 区分, HPL100 为 100Ah 电池模组, HPL75 为 75Ah 电池模组。

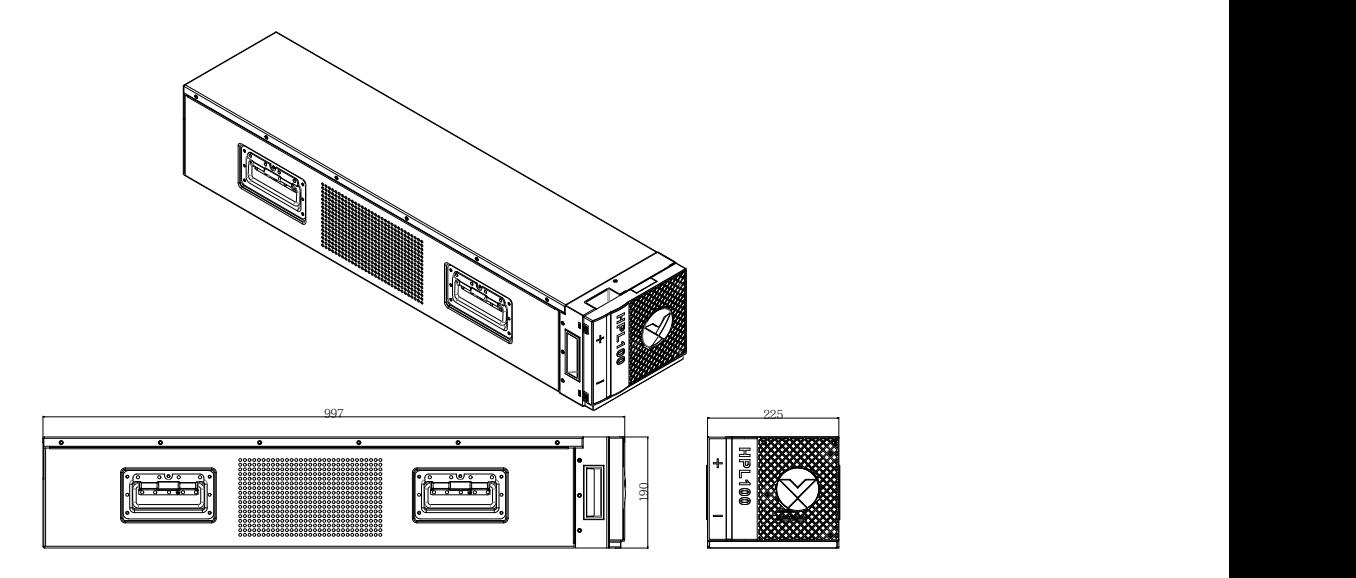

图 1-3 HPL P1 电池模组结构尺寸(标识 HPL100 中数字表示容量 100Ah)

电池模组的指示灯常亮状态定义如下表所示:

|        | 指示灯 (RGB) |           |             |  |  |
|--------|-----------|-----------|-------------|--|--|
| 电池模组   | $\bullet$ | $\bullet$ | $\bullet$   |  |  |
|        | Green     | Red       | <b>Blue</b> |  |  |
| 休眠     | 熄灭        | 熄灭        | 熄灭          |  |  |
| 正常运行   | 绿灯        | 熄灭        | 熄灭          |  |  |
| 自检     | 熄灭        | 熄灭        | 蓝闪          |  |  |
| 启动和升级  | 黄闪        |           | 熄灭          |  |  |
| 告警     | 黄灯        |           | 熄灭          |  |  |
| 保护或者故障 | 熄灭        | 红灯        | 熄灭          |  |  |

表 1-1 电池模组指示灯状态定义

### 1.4.2 电气控制模块

<span id="page-16-0"></span>HPL P1 的电气控制模块为电池簇提供三重保护, 分别为:

1、直流断路器: 即为电池簇 BCB, 分断能力为 500A 750V dc, 作为维修、隔离、分断开关, 支持在必要的时候断开。

2、接触器:用于电池簇通断主动控制,BMS 系统设计有接触器粘连告警配置。

3、熔断器:被动保护器件,熔断器支持快速维护操作。

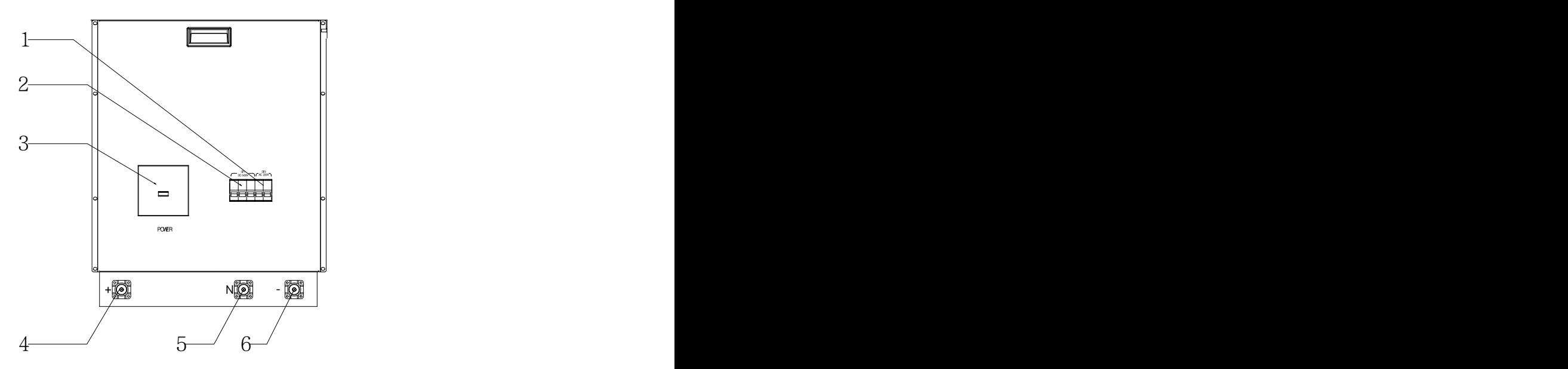

1:BMS 系统交流输入断路器;2:BMS 系统直流输入断路器;3:电池簇控制 BCB;

4:控制模块总正端子;5:控制模块中线端子;6:控制模块总负端子;

图 1-4 HPL P1 电气控制模块功能布局

电气控制模块采用模块化、机架式安装的结构设计。

![](_page_17_Figure_2.jpeg)

图 1-5 HPL P1 电气控制模块

## 1.4.3 BMS 主控模块

![](_page_18_Figure_2.jpeg)

<span id="page-18-0"></span>HPL P1 的 BMS 主控模块是锂电池簇的控制和管理单元,采用模块化插拔设计,支持快速维护。

图 1-6 BMS 主控模块插拔维护示意图

![](_page_19_Figure_1.jpeg)

1:主控模块交流输入端口;2:外部 EPO 端口;3:主控模块交流输入断路器;4:主控模块直流输入断路器;

5:主控模块干接点端子排;6:与上位机间 RS485 通讯端口;7:与 UPS 间 RS485 通讯端口;

8:电池模组 CAN 接口;9:HPL P1 地址拨码开关; 10:并柜通讯线端口

图 1-7 BMS 主控模块及其功能定义

## 1.4.4 BMS 主控模块接口

<span id="page-20-0"></span>BMS 主控模块的接口、功能定义如表 1-2 所示:

![](_page_20_Picture_391.jpeg)

![](_page_20_Picture_392.jpeg)

主控模块干接点端子排定义如下表所示:

### 表 1-3 主控模块干接点端子排定义

![](_page_20_Picture_393.jpeg)

![](_page_21_Picture_101.jpeg)

## 1.4.5 电池簇 BCB

<span id="page-21-0"></span>HPL P1 电池簇配置分断能力为 500A 的直流电池断路器, 与 UPS 的功率连接端口如下图所示:

![](_page_21_Figure_4.jpeg)

图 1-8 电池簇 BCB 及电气连接端口

# <span id="page-22-0"></span>第二章 机械安装

<span id="page-22-1"></span>本节简要介绍 HPL P1 的机械安装,包括注意事项、初检、环境要求、现场安装等。

# 2.1 注意事项

本节介绍 HPL P1 的选位和走线时所必须考虑的相关要求。由于每个场地都有其特殊性,本节为安装人员提供指导性的 一般安装步骤和方法,由安装人员根据场地具体情况处理。

![](_page_22_Figure_5.jpeg)

注意:UPS 与 HPL P1 中线的连接

HPL P1 支持带中线的 UPS 以及不带中线的 UPS,对于不带中线的 UPS 机型,可以缺省中线的连接。

警告:电池危险

电池连接后,电池端电压将超过 500Vdc 危险电压。

- 请配戴眼睛护罩,以免意外电弧伤害眼睛。
- 取下戒指,手表等所有其它金属佩戴物。
- 使用具有绝缘手柄的工具,戴上绝缘手套。
- 如电池电解液泄漏或电池损坏,必须更换此电池,并根据当地规定进行报废处理。
- 如皮肤接触到电解液,应立即用清水冲洗。
- 严禁电池短路、电池碰撞。
- 电池严禁接近高温热源,严禁靠近水源。
- 如果 HPL P1 电池模组存放时间超过 6 个月,需要经过专业工程师重新检测之后方可以投入使用。
- 禁止将不同 SOC 的电池模组混装在同一簇锂电池机柜内。

## <span id="page-23-0"></span>2.2 运输

![](_page_23_Picture_2.jpeg)

![](_page_23_Picture_3.jpeg)

图 2-1 叉车叉入示意图

运输时,尽量选择铁路运输和水路运输。如果选择公路运输,应选择路况较好的公路,防止过度颠簸。

HPL P1 机柜较重,重量参数见表 6-3。卸货及搬运尽量使用机械搬运工具如电动叉车等,将设备运到距安装地点最近的 地方。

注意 しゅうしょう しんしょう しんしょう しんしょう 拆除包装之前,请先目检包装是否破损。如有异常,请立即联系维谛技术当地客服中心寻求帮助。 HPL P1 的锂电池模组在运输过程中是独立包装并单独运输的,运输以及搬运过程中必须保持竖直向上,不得倾倒运输或者搬运。

# <span id="page-24-0"></span>2.3 安装工具

警告

1. 为保证人身安全, 带电操作的安装工具必须经过绝缘处理。

2. 表 2-1 所列工具仅供参考, 具体以安装现场需求为准。

| 名称     | 示意图        | 名称    | 示意图                                                                                                    |
|--------|------------|-------|----------------------------------------------------------------------------------------------------|
| 手电钻    |            | 活动扳手  |                                                                                                    |
| 一字螺丝刀  |            | 十字螺丝刀 |                                                                                                    |
| 人字梯    |            | 叉车    |                                                                                                    |
| 钻头     |            | 剥线钳   |                                                                                                    |
| 羊角锤    |            | 斜口钳   |                                                                                                    |
| 绝缘鞋    |            | 防静电手套 |                                                                                                    |
| 电工刀    | <b>Gal</b> | 扎线带   |                                                                                                    |
| 绝缘胶布   |            | 绝缘手套  |                                                                                                    |
| 压线钳    |            | 热缩套管  |                                                                                                    |
| 绝缘力矩扳手 | $\equiv$   | 力矩螺丝刀 | $\left($ $\right)$ $\left($ $\right)$ $\left($ |
| 万用表    | 冒出         | 钳流表   |                                                                                                    |

表 2-1 工具列表

## <span id="page-25-0"></span>2.4 安装前初检

在安装前,首先应进行如下检查:

- 1.确保 HPL P1 使用环境符合产品技术指标规定的环境要求,特别是环境温度、通风条件及粉尘情况。
- 2.拆开 HPL P1 包装,目检 HPL P1 是否存在外观或机械损伤。如有损伤,请联系维谛技术当地用户服务中心寻求帮助。
- <span id="page-25-1"></span>3. 设备前门后贴有设备标签,标签上标明了型号、容量及主要参数。核对产品标签,确认设备无误。

## 2.5 环境要求

2.5.1 HPL P1 的选位

<span id="page-25-2"></span>HPL P1 应安装在凉爽、干燥、清洁、通风良好的恒温恒湿室内环境中,应安装在混凝土或其它不易燃的、平整的安装 面上。环境灰尘中不能含有带导电性质的粉屑(如金属粉、硫化物、二氧化硫、石墨、炭纤维、导电纤维等)、酸雾或 其它导电介质(强电离物质)。

具体环境指标需符合国家相关标准规范要求和本手册规定的指标范围之内(见表 6-2)。

HPL P1 背部应与墙壁建议保持 600mm 的距离,以免阻碍 HPL P1 的通风散热,造成 HPL P1 内部温度升高,影响 HPL P1 的使用寿命。

**注 1:HPL P1 安装的环境中必须配置恒温恒湿精密空调产品。**

**注 2:HPL P1 需要接入一路 220VAC 交流电作为 BMS 系统供电,选位需要预留 HPL P1 市电交流供电需求(HPL P1 BMS 系统功率不大于 100W)。**

2.5.2 HPL P1 的使用环境

<span id="page-25-3"></span>HPL P1 所在的环境温度应保持恒定。环境温度是影响电池容量及寿命的主要因素。HPL P1 的最佳工作温度环境为 20 ℃~25℃,在高于此环境温度中运行将缩短电池的寿命,在低于此环境温度中运行将降低电池的容量。

HPL P1 应远离热源及空调出风口。

<span id="page-25-4"></span>HPL P1 应在没有震动的室内使用。如需使用在有一定震动的场景下(比如可移动应用),需要提前联系厂家做设备升级。

2.5.3 HPL P1 存储

HPL P1 必须存储于室内, 以避免过湿或温度过高的环境。锂电池模组需要在干燥低温, 通风良好的地方储存, 最适宜 的储存温度是 20℃~25℃。

![](_page_26_Picture_1.jpeg)

# <span id="page-26-0"></span>2.6 机械安装要求

## 2.6.1 HPL P1 组成

<span id="page-26-1"></span>HPL P1 锂电池簇产品包含机柜、电气控制模块、BMS 主控模块、电池模组、附件等部分。

![](_page_26_Figure_5.jpeg)

1: HPL P1 电气控制模块; 2:BMS 主控模块; 3: 电池模组; 4: 消防模块 (选配); 5:HPL P1 机柜

图 2-2 HPL P1 结构示意图

2.6.2 搬运机柜

<span id="page-27-0"></span>警告 しゅうしゅう しゅうしゅう しゅうしょく 1.用于搬运 HPL P1 的起重设备必须有足够的起重能力。HPL P1 的重量参见表 6-3。 2. 机柜装有滚轮,将机柜从载货托盘上拆卸定位件时,应谨防机柜滑动。移开载货托盘时,应保证有足够的人力和起重设备。 3.HPL P1 滚轮的强度仅满足平面上空载机柜移动的要求。在不平坦的表面搬运时,滚轮可能不起作用。

4. 在安装电池模组之前, 务必固定好 HPL P1 机柜, 使用机柜脚杯或者机柜底部采用螺栓固定在底座上, 避免滚轮滚动以及承重能 力不足引发事故。

5.机柜只允许前后推行,不允许侧推。推动机柜时,重心较高,谨防翻倒。

<span id="page-27-1"></span>HPL P1 的搬运可使用叉车或其它类似的起重设备。短距离搬运可借助其滚轮。

2.6.3 操作空间

HPL P1 的设计布局满足机柜的操作、维护和维修皆在机柜前部,只有选配消防组件才需要后维护。为了方便日常运行 时对机柜内的接线端子进行紧固,除满足当地规定外,机柜前后应保留足够空间,以机柜前门和后门完全打开后,人可 以自由通过为准。同时 HPL P1 背部建议保留 600mm 空间,以保证 HPL P1 前后空气气流畅通无阻。 HPL P1 对其侧面没有空间要求。

2.6.4 进线方式

<span id="page-27-2"></span>HPL P1 支持上进线或下进线形式安装。

![](_page_28_Figure_1.jpeg)

图 2-3 HPL P1 的上进线与下进线

注:在下进线使用形式中,将需要配置一个 300mm 宽度的下进线边柜。

## 2.6.5 设备定位与固定

<span id="page-28-1"></span><span id="page-28-0"></span>HPL P1 定位后,应确认已设定好可调地脚高度或将 HPL P1 机柜可靠固定。

### 2.6.6 安装电池模组

安装锂电池模组的时候采用是自下而上的安装顺序,拆卸锂电池模组的时候自上而下进行拆卸,防止机柜因重心太高而

倾倒。

电池模组安装步骤如下:

- 1) 拆除电气柜挡板以及电池模组绝缘挡板;
- 2) 从下到上开始依次放入电池模组,将电池推至层板末端;
- 3) 调整位置,安装电池模组固定件;
- 4) 注意电池模组的编号需与下图保持一致以方便后期维护。

![](_page_29_Figure_1.jpeg)

1: 电池模组;2:CAN IN 端口;3:CAN OUT 端口

图 2-4 电池模组安装示意图

# <span id="page-30-0"></span>2.7 机械安装图

下图描述了 HPL P1 的机械尺寸。

![](_page_30_Figure_3.jpeg)

图 2-5 HPL P1 设备尺寸图(单位:mm,包含 100Ah 以及 75Ah 机型)

![](_page_31_Figure_1.jpeg)

图 2-6 HPL P1 机柜和下进线边柜底座安装孔位图(单位:mm,包含 100Ah 以及 75Ah 机型)

注:HPL P1 与底座的连接和固定采用规格为 M10 螺栓。

# <span id="page-32-0"></span>第三章 电气安装

本节介绍 HPL P1 的电气安装,包括功率电缆布线和信号电缆布线。

完成 HPL P1 的机械安装后,需要连接 HPL P1 的功率电缆和信号电缆。所有信号电缆(无论屏蔽与否)都应与功率电 缆分开走线。

![](_page_32_Figure_4.jpeg)

# <span id="page-32-1"></span>3.1 HPL P1 电气连接

每台 HPL P1 通过正、负、N 线三根电缆(2 线机型 UPS 只需要连接 HPL P1 正、负)与 UPS 电池直流母线相连接。 电池电缆的线径随 UPS 的功率不同而不同,都应满足电池接近放电终止电压时的电池放电电流要求。

对于 HPL P1 机型, 建议采用截面积 150mm<sup>2</sup>及以上铜缆进行连接, 接入直流汇流箱母线或者 UPS 直流接入端口。

![](_page_32_Figure_8.jpeg)

图 3-1 电气连接示意图

#### 3.1.2 一般注意事项

<span id="page-32-2"></span>以下仅提供一般性指导,如当地有相关的规定,则以当地规定为准。

- 1.电池直流线径按直流低压时的最大电流选择;
- 2.接地线缆也应该依据 IEC60950-1 表格 3B 中的要求选取。地线的连接必须采用最短接线路径;
- 3.对于流过大电流的电缆可以考虑采用较细电缆并联的方法,以简化安装;
- 4.选取电池电缆线径时,最大允许线路两端有 4Vdc 的压降;
- <span id="page-33-0"></span>5.为避免增加电磁干扰的形成,勿将电缆绕圈。
- 3.1.3 保护地

保护地线应可靠连接在接地端子上。

机柜和电缆槽都应该按照当地规定进行接地,接地线应可靠绑扎。

![](_page_33_Figure_6.jpeg)

- <span id="page-33-1"></span>3.1.4 HPL P1 电池连接电缆
- 1) HPL P1 内部铜排连接

操作步骤:

1. 拆下电池防护盖,安装电池模组间连接铜排(注意:先安装电池模组铜排,后安装电池模组与电池管理模块连接线缆), 接好铜排后及时盖回防护盖;

- 2. 安装线缆, A1 与 A2 连接; B1 与 B2 连接 (注意:按照推荐扭矩拧紧螺栓);
- 3. 接入总正、总负铜排/线缆;

5. 安装电气模组挡板以及电池模组绝缘挡板。

HPL P1 内部模组间铜排连接示意图如下图所示。

![](_page_33_Figure_15.jpeg)

1: HPL P1 内部连接铜排;2:模组绝缘端盖

图 3-2 HPL P1 内部铜排连接示意图

# 警告 しゅうしょう しゅうしょう しんしゃく かんきょう 1、连接 HPL P1 内部铜排的时候,请确保连接到总正以及总负的铜排最后连接,避免误操作造成短路或者电击事故。 2、安装电池模组之间的铜排的时候,请务必确认连接紧固、可靠,要求在安装完成后的放电过程中使用红外成像仪检测是否存在因 为接触不良导致温升过高的连接点,如存在需要及时整改。

## 2) HPL P1 功率电缆连接

# 警告 しゅうしょう しゅうしょう しんしゃく かんきょう

1、对 HPL P1 进行接线前,确保您知道连接 HPL P1 输出断路器及 UPS 直流 BCB 的开关状态。确保回路处于断开状态,并贴上 警告标识,以免他人对开关进行操作。

2、在安装功率电缆的时候,请务必确认连接紧固、可靠,要求在安装完成后的放电过程中使用红外成像仪检测是否存在因为接触不

良导致温升过高的连接点,如存在需要及时整改。

![](_page_34_Picture_7.jpeg)

本节所述操作须由授权人员进行。若有任何问题,请立即与维谛技术当地用户服务中心联系。

HPL P1 内部功率铜排以及监控电缆连接好后,按下列步骤连接电源线:

1.确认 HPL P1 的外部输出断路器和所有 UPS 充放电电源开关全部断开。在这些开关处贴上警告标识,以防他人对开

关进行操作。

- 2.将输入地线连接到输入接地端子上。
- 3. 将直流输入电缆连接到 HPL P1 的输入端子(正-负-N),紧固力矩为 43N•m(M12 螺栓)。
- 4.将电池电缆连接在 HPL P1 的接线端子与电池开关(BCB)之间。注意确保电池连接极性的正确。

警告:危险电池端电压 500Vdc

1. 确保 HPL P1 端子到 BCB 以及 BCB 到机柜内端子之间的电缆连接极性正确: 即正极端子接至正极端子,负极端子接至负极端

- 子,同时要断开各电池层间的一根或多根连接电缆。除非有调试工程师的许可,否则不可接回该电缆或闭合 BCB。
- 2、地线连接须符合当地及国家相关规定。

![](_page_34_Picture_19.jpeg)

如负载并未准备好接受电池供电,请妥善处理好系统输出电缆末端的安全绝缘。

![](_page_35_Figure_1.jpeg)

1: HPL P1 与 UPS 连接直流母线; 2: 电气控制模块前盖板; 3: 接线端子盖板

图 3-3 HPL P1 与 UPS 的功率电缆连接示意图

在并机使用的时候,请按照如下方式进行功率电缆的连接:

![](_page_36_Figure_2.jpeg)

图 3-4 HPL P1 并机应用时候的功率电缆连接示意图

# 重要

多台 HPL P1 并机运行的时候,需要配置一台直流汇流箱,确保直流汇流箱连接到每一台 HPL P1 的连线距离均等,采用相同线径

的电缆,连接电缆长度偏差不大于 5%。

警告:危险电池端电压 500Vdc

确保 HPL P1 端子到 BCB 以及 BCB 到机柜内端子之间的电缆连接极性正确:即正极端子接至正极端子, 负极端子接至负极端子,

同时要断开各电池层间的一根或多根连接电缆。除非有调试工程师的许可,否则不可接回该电缆和闭合 BCB。

### 3) HPL P1 BMS 主控模块交流供电

HPL P1 BMS 主控模块采用交直流双路供电设计,在有市电的时候由市电给 HPL P1 控制系统供电,市电中断的时候由 电池簇提供直流供电。

BMS 主控模块交流供电端口如下图所示:

![](_page_37_Figure_4.jpeg)

1: 外部 EPO 端口;2: BMS 主控模块交流供电口;3: EMS 显示屏接口;4: 环境温湿度传感器接口

图 3-5 HPL P1 交流供电端口

# <span id="page-37-0"></span>3.2 信号电缆布线

根据 UPS 的放电功率和后备时间需要,HPL P1 能够单簇独立工作,也可以支持多簇并机工作。在任何一种工作模式下, 均需要可靠连接 HPL P1 与 UPS 之间的信号连接线。

### 3.2.1 HPL P1 与 UPS 的通讯连接

<span id="page-37-1"></span>HPL P1 与外部的通讯连接端口定义如下表所示:

表 3-1 HPL P1 通讯端口定义表

| 功能            | 极性           | 类型    | 功能                           | 供电设计          |
|---------------|--------------|-------|------------------------------|---------------|
| 断开锂电信号        | 低电平有效<br>NO. | 输入干接点 | UPS 发送关闭 HPL P1 请求给 HPL P1   | HPL P1 供电 12V |
| BCB 脱扣信号      | 低电平有效<br>NO. | 输入干接点 | 检测 BCB 的状态                   | HPL P1 供电 12V |
| 请求 UPS 断开 BCB | 低电平有效<br>NO. | 输出干接点 | HPL P1 请求 UPS 断开 BCB, 请求停止放电 | UPS 供电 12V    |

![](_page_38_Picture_487.jpeg)

注: 在没有与 UPS 之间建立通讯的状况下, HPL P1 仍然具备自我保护以及正常工作的能力。

HPL P1 与 UPS 的通讯连接端口定义如下:

![](_page_38_Figure_4.jpeg)

1: 请求关闭充电器;2: HPL 异常告警;3: BCB 脱扣信号;4: 断开锂电信号;

5: 请求断开 BCB;6: 上位机 RS485 通讯端口;7: UPS RS485 通讯接口

图 3-6 HPL P1 与外部的通讯连接端口

## 3.2.2 HPL P1 内部 CAN 连接

<span id="page-38-0"></span>HPL P1 内部监控电缆连接如下图所示,采用线缆 CAN BUS 1 连接电池模组与 BMS 主控模块,线缆 CAN BUS 2 连接 串联的电池模组,线缆 CAN BUS 3串联第 5 和第 6 个电池模组。

![](_page_39_Figure_1.jpeg)

1: 线缆 CAN BUS 1;2: 线缆 CAN BUS 2;3: 线缆 CAN BUS 3

图 3-7 HPL P1 内部通讯线连接示意图

3.2.3 HPL P1 并机通讯线的连接

<span id="page-39-0"></span>HPL P1 并机通讯线的连接采用 CAN 总线连接形式, 端口定义如下所示:

![](_page_39_Figure_6.jpeg)

1: 并机通讯线 1; 2:并机通讯线 2

```
图 3-8 HPL P1 并机通讯线的连接示意图
```
![](_page_40_Figure_1.jpeg)

图 3-9 并机 CAN BUS 连接方式 (3 台为例)

并机 CAN BUS 连接线线材采用双绞屏蔽线, RJ45-4 为 CAN H, RJ45-5 为 CAN L。物理地址相邻两台 HPL P1 之间采 用随机附带的CAN BUS 1按照图3-5所示进行连接,物理地址编号为首尾两端的HPL P1之间采用随机附带的CAN BUS 2 按照图 3-9 所示进行连接。

## 3.2.4 HPL P1 电池模组 CAN 通讯接口(外部 CAN)

<span id="page-41-0"></span>电池模组的串联 CAN 总线需要接入如下图所示的"COMM"端口,即模组 1 的 CAN IN 端口需要使用网线与"COMM"端口 连接。

![](_page_41_Figure_3.jpeg)

![](_page_41_Figure_4.jpeg)

图 3-10 HPL P1 电池模组 CAN 通讯接口

## 注: COMM 接口, 用 CAN BUS 1 与电池模组 1 的 CAN IN 端口连接

## 3.2.5 HPL P1 物理地址设置

<span id="page-41-1"></span>物理地址需要与 EMS 通讯地址保持一致,EMS 地址以及 HPLP1 物理地址的定义如下表所示:

#### 表 3-2 HPL P1 物理地址定义

![](_page_41_Picture_413.jpeg)

注:重新设定物理地址之后,HPL P1 需要经过一次断电重启新的物理地址才能生效。

HPL P1 的出厂默认物理地址为 0, 需要的时候, 可以根据需要重新设定物理地址, 设定方法如下所述。

![](_page_42_Figure_1.jpeg)

#### 图 3-11 BMS 主控模块物理地址设定拨码

BMS 主控模块物理地址设定拨码规则如下:

![](_page_42_Picture_416.jpeg)

#### 表 3-3 HPL P1 物理地址设置状态表

物理地址设置的拨码开关采用二进制计数:

当全部置为 Off 的时候即为 0;

当地址为 1 置为 ON 的时候, 表示 1;

当地址为 2 置为 ON 的时候, 表示 2;

当地址为 3 置为 ON 的时候,表示 4;

当地址为 4 置为 ON 的时候, 表示 8;

<span id="page-43-0"></span>四位地址位数值累加值就是当前设备物理地址位号。

## 3.2.6 HPL P1 开机操作面板介绍

HPL P1 的开机操作面板如下所示:

![](_page_43_Figure_5.jpeg)

1:BMS 系统直流输入断路器;2:BMS 系统交流输入断路器;

图 3-12 HPL P1 开机操作断路器

# <span id="page-44-0"></span>第四章 操作控制显示面板

HPL P1 触摸控制面板(以下简称"触摸屏")收集关于 HPL P1 运行状态的信息并以图形或文本的形式显示。主页上显示 关于 HPL P1 的关键状态和参数,其中包括总电压、总电流, SOC、SOH, 以及锂电池簇的接触器状态信息,

![](_page_44_Picture_150.jpeg)

图 4-1 HPL P1 触摸屏主页

## <span id="page-44-1"></span>4.1 触摸屏的显示与操作

## 4.1.1 实时数据——基本数据

- <span id="page-44-2"></span> $\bigcirc$  电池组总电压: 当前电池组的总电压, 单位 V
- 2 电池组总电流:当前电池组的总电流,单位 A
- 3 SOC:电池剩余电量百分比
- 4 SOH:电池健康度水平
- 5 在线数量:HPL P1 组网工作时在线机柜的数量(即:可用机柜数)
- 6 环境温度:HPL P1 所处环境温度
- $\odot$  环境湿度: HPL P1 所处环境相对湿度
- 8 备电时间:表征在当前负载功率条件下,HPL 可支持的后备供电时间,单位秒
- 9 HPL P1 回路通断状态:包含正极、负极、预充回路、二极管回路的接触器状态
- 10 HPL P1 整机状态:整机运行状态
- <span id="page-45-0"></span>11 EMS 工作模式:单机/主机/从机
- 4.1.2 实时数据——电池状态

在实时数据的第二页,显示关于本电池簇的总体信息,包括最大电压值及对应编号,最低电压值及对应编号等信息

![](_page_45_Picture_81.jpeg)

图 4-2 实时数据——电芯总体信息显示

### 4.1.3 实时数据——信号状态

<span id="page-46-0"></span>在实时数据的第三页,显示关于本电池簇的干接点通讯状态

![](_page_46_Picture_75.jpeg)

图 4-3 实时数据——干接点状态信息

## 4.1.4 实时数据——模组信息

<span id="page-46-1"></span>在实时数据的第四页,显示关于本电池簇各个模组详细电压、温度数据。

![](_page_46_Figure_7.jpeg)

HPL P1 锂电池系统用户手册

## 图 4-4 实时数据——模组及电芯详细数据

## 4.1.5 实时告警及历史告警

<span id="page-47-0"></span>实时告警以及历史告警界面分别显示当前告警以及历史告警。

![](_page_47_Picture_46.jpeg)

![](_page_47_Picture_47.jpeg)

图 4-5 实时告警及历史告警

### 4.1.6 配置页面

<span id="page-48-0"></span>在配置界面中,显示 HPL P1 的整机配置数据和信息,其中:

机柜地址设置即为 EMS 通讯地址设置,点击页面数据即可进入设置界面,设置好地址之后点击确认返回配置界面完成 设置。

![](_page_48_Picture_165.jpeg)

图 4-6 配置页面

### 1) 时间设置

HPL P1 时间设置方式有三种方式:

 $\bigcirc$  HPL P1 本地设置方式,时间设置操作路径:配置——时间设置;在时间设置页面点击年、月、日、时、分,分别根据 页面提示输入当前年月日及时间。

- $\odot$  在与 UPS 建立通讯之后, 将自动与 UPS 保持时间同步;
- $\widehat{Q}$  如果是多台 HPL P1 并机组网工作时,从机与主机自动时间同步,只需要设置主机的时间即可。
	- 2) EMS 通讯地址设置
- $\bigcirc$  诵讯地址设置操作路径: 配置——机柜地址设置;

 $\odot$  单独一台 HPL P1 工作称为单机模式,单机模式设置为: 0, HPL P1 物理地址也需要相应地设置为 0 (更改 HPL P1 物 理地址需要重新上电才能生效)。

### 表 4-2 EMS 地址设置表

![](_page_49_Picture_149.jpeg)

## 3) 配置——系统版本信息

版本信息界面显示软件以及硬件系统的版本号。

![](_page_49_Picture_150.jpeg)

### 图 4-7 实时数据——系统版本信息

# <span id="page-49-0"></span>4.2 告警/故障/保护列表

下表中提供"实时告警"和"历史记录"菜单可显示的所有 HPL P1 告警信息完整清单列表。

表 4-3 告警列表

| 序号 | 告警内容    | 解释                   |
|----|---------|----------------------|
|    | 电压传感器故障 | 单体电压采样故障,停止输出        |
| っ  | 温度传感器故障 | 电池模组内部温度传感器故障,停止输出   |
| 3  | 内部通讯故障  | 电池模组间通讯故障,停止输出       |
|    | 输入过压故障  | HPL P1 接线端电压过高, 停止输出 |

![](_page_50_Picture_215.jpeg)

# <span id="page-51-0"></span>第五章 HPL P1 开机与调试

<span id="page-51-1"></span>本节详细介绍 HPL P1 锂电池簇的开机与调试注意事项和操作步骤。

# 5.1 注意事项

![](_page_51_Figure_4.jpeg)

<span id="page-51-2"></span>操作步骤中所涉及的所有操作和触摸屏显示参见*第四章 操作控制显示面板*所述。

# 5.2 上电前安全检查

在通电前,要求检查系统接线是否正确,检查内容见下表。

表 5-1 通电前检验表格样表

| 分类       | 序号             | 检验项目                                                | 检验标准               | 结果 |  |
|----------|----------------|-----------------------------------------------------|--------------------|----|--|
|          | 1              | 总正极、总负极、中线、串联铜排                                     | 连接正确、接线牢固,确认安全间距足够 |    |  |
| 电池模组     | $\overline{2}$ | 级联通讯线                                               | 连接正确               |    |  |
|          | 3              | 铜排防护盖                                               | 安装牢固               |    |  |
|          |                | 交流、直流断路器                                            | 断开                 |    |  |
| 电池管理系统模块 | $\overline{2}$ | 与电池模组通讯线、与主机/从机并机通<br> 讯线、 与 UPS 通讯线和干接点连接、 市  连接正确 |                    |    |  |
|          |                | 电输入端子连接                                             |                    |    |  |

![](_page_52_Picture_153.jpeg)

# <span id="page-52-0"></span>5.3 HPL P1 断路器介绍

HPL P1 锂电池簇内部有三个断路器,其布局示意图如下。

![](_page_53_Figure_1.jpeg)

图 5-1 HPL P1 锂电池簇断路器

其中:

- **1:**BMS 主控模块交流输入断路器,QF2。
- **2:**BMS 主控模块电池输入断路器,QF1。
- <span id="page-53-0"></span>**3:**HPL P1 与 UPS 之间的断路器,QF。

## 5.4 HPL P1 开机步骤

HPL P1 机械和电气安装完毕,并确认外部电源输入开关已闭合后,方可执行开机步骤。

![](_page_53_Figure_9.jpeg)

以下开机步骤适用于在 HPL P1 处于完全断电状态下对 HPL P1 进行开机。

1. 打开 HPL P1 前门,确认电池模组间铜排连接可靠且正确, HPL P1 输出端口正、负、中连接可靠且正确, 通讯线缆 可靠连接。

2. 在 HPL P1 输入 BCB 断路器断开状态下,检查电池模组总正与总负极之间的电压是否在允许范围之内。

3. 对电池柜总正、总负进行对地绝缘测试后才能进行系统通电调试。

4. HPL P1 从直流启动的时候,闭合 BMS 主控模块电池供电输入断路器,HPL P1 进入自检程序。

5. 如果使用交流启动 HPL P1, 确认 BMS 主控模块交流供电正常之后, 闭合 BMS 主控模块交流输入断路器, 让 HPL P1 进入自检程序。

6. 系统上电自检, HPL P1 屏幕自动点亮, 系统自检完成之后将会闭合接触器, 系统进入待机状态。

<span id="page-54-0"></span>7. HPL P1 开机完成。

## 5.5 单机开机检查与调试

通电前检查及绝缘测试完成后,就可以进行系统通电调试。为确保上电调试时,设备和人身的安全,必须细心谨慎,遵 循"测量—操作—测量"的调试方法,严格按照调试步骤进行。调试过程中发现异常现象应立即关机,待查明原因后,再 继续进行。

### 5.5.1 地址确认

<span id="page-54-1"></span>按通电前检查要求,确认 HPL P1 物理地址以及 EMS 通讯地址设置为 0(即单机模式,出厂默认),设置方法详见 3.2.5 HPL P1 物理地址设置以及 4.11 6 EMS 通讯地址设置。

#### 5.5.2 直流启动验证

<span id="page-55-0"></span>断开 HPL P1 外部母线上所有断路器,包括 UPS 及其它并机的 HPL P1 断路器,将电气控制模块上的 BCB 断路器 QF 置为闭合状态,即手柄向上拨动到位置"ON",将 QF1 置于闭合状态开机。

此时可观察到 HPL P1 显示屏点亮,同时还可以观察到左上第 1 个电池模组至左下第 5 个电池模组,再到右上第 6 个电 池模组至右下第 10 个电池模组的状态指示灯依次点亮闪烁,最后变成常绿色。

通过测量 HPL P1 与外部设备连接处动力端子正极"+"、负极"-"、中线"N"之间的电压,来确认 HPL P1 是否正常连通。 请根据表 1-1 《电池模组指示灯状态定义》以及表 5-2 《HPL P1 总电压判断标准》确认状态指示灯、电压是否正确。 HPL P1 总电压判断标准

![](_page_55_Picture_310.jpeg)

可以通过显示屏模块查看到 HPL P1 机柜内的详细数据,包括系统电压、模组电压以及单体电芯电压,接触器闭合状态, 告警等信息。确认无异常告警,确认正、负主回路接触器闭合。

### 5.5.3 交流启动验证

<span id="page-55-1"></span>在 HPL P1 关机状态下断开 QF1。

确认 BMS 主控模块交流供电正常之后,将 AC 220V 断路器 QF2 向上置于闭合状态。

同前述启动过程,可观察到显示屏点亮,电池模组按顺序启动,最后接触器正常闭合。

<span id="page-55-2"></span>闭合 QF1, 断开 QF2, 系统依然保持正常开机说明状态正常。

#### 5.5.4 设置地址

当 HPL P1 为并机使用时,主机的物理地址以及 EMS 通讯地址均设置为 1,从机的物理地址以及 EMS 通讯地址依次设 置为从 2 开始的其它地址(注意: 从机地址不允许设置为 0 或者 1, 重新设置 HPL P1 的物理地址后需要断电重启新设 置才能生效)。

### 5.5.5 检查并机电压差

<span id="page-55-3"></span>按以上步骤对所有 HPL P1 单机柜进行调试,确保全部正常工作。

若需并机工作,需确保所有电池簇之间的压差不大于 30V,再进入并机调试,若压差存在大于 30V 的情况,则需要对电 压过低的电池簇进行单独充电,直至电池簇间的压差小于 30V。

## <span id="page-56-0"></span>5.6 并机调试

<span id="page-56-1"></span>确保所有并机电池簇已完成单机调试。

## 5.6.1 系统启动

断开 UPS 负载断路器,将所有电池簇的电气控制模块 BCB 断路器 QF 置于闭合状态,然后按先主机、后从机的顺序, 依次将各电池簇断路器 QF1 置于闭合状态, 同时将 QF2 置于闭合状态。

参考单机开机过程,确认每一台电池簇显示屏均点亮,电池模组指示灯依次变为绿色,并从显示屏上看到接触器状态:

1、状态一:正、负主回路闭合——已正常启动完成;

2、状态二:负极回路以及预充回路闭合——HPL P1 需要通过预充调节与母线之间的电压差,调整结束之后自动转入状 态一。

![](_page_56_Picture_9.jpeg)

### 5.6.2 设置时间

<span id="page-56-2"></span>在配置页面下可以通过显示屏设置 HPL P1 主机的时间。

在并网状态下,作为从机 HPL P1 的时间将会与主机自动保持同步。

<span id="page-56-3"></span>与 UPS 通讯时, HPL P1 可与 UPS 时间同步, 则无需手动设置时间。

#### 5.6.3 接入 UPS

在接入 UPS 前,必须仔细阅读 UPS 的使用说明书,确认支持电池簇使用。

确认 UPS 和电池簇充电、放电功率匹配,确认 UPS 通讯线、动力线与电池簇正确连接,极性正确。

极性反接可能会损坏 UPS 及 HPL P1 电池簇。

参照 UPS 手册说明,启动 UPS,确认 UPS 电池开关前后端电压正常,再闭合 UPS 电池开关。

5.6.4 充放电测试

<span id="page-57-0"></span>根据现场条件,通过 UPS 对电池进行充电、放电测试,记录充放电工作状态,显示屏显示的电流与实际钳流表测试电 流值相符(+/-2A),与 UPS 设定电流相符,电池电量 SOC 值确认充电时增加,放电时减少。

充电测试步骤:

- 1、HPL P1 与 UPS 安装、连接正常之后,查看 UPS 上的锂电池数据是否完整上传;
- 2、开启 UPS,设置好充电电流, 此时 HPL P1 会进入充电状态,按照 0.5C 充电倍率充电十分钟;
- <span id="page-57-1"></span>3、关闭 UPS 的市电供电,让 HPL P1 进入电池放电状态,让 HPL P1 进行一次 1-10 分钟的核对性放电过程中。

## 5.7 HPL P1 下电

![](_page_57_Picture_8.jpeg)

下列步骤将切断 UPS 直流供电。

![](_page_57_Picture_10.jpeg)

![](_page_57_Picture_11.jpeg)

HPL P1 下电后, 电池正负极端子仍存在危险电压。

HPL P1 完全关机及使 HPL P1 脱离 UPS 时应遵循此步骤。

- 1.断开主路 BCB 断路器 QF;
- 2.断开 BMS 主控模块 QF1 输入断路器;
- 3.断开 BMS 主控模块 QF2 输入断路器。

<span id="page-57-2"></span>下电完成。

## 5.8 调试记录表格

按上面的分步调试步骤,系统通电调试完成后,形成总测记录,使整个调试过程规范化。由于用户、用法、系统的差异, 调试表格都有区别。下表所示的调试记录表格供参考。

| 类别                | 检验项目         | 检验标准          | 结果 | 检验项目     | 检验标准                         | 结果 |
|-------------------|--------------|---------------|----|----------|------------------------------|----|
| 电池模组              | 电池模组各指示<br>灯 | 指示正常          |    |          |                              |    |
|                   | 显示屏运行状况      | 无滚屏,乱屏现象      |    | 显示屏显示状况  | 各项目显示符合要求                    |    |
|                   | 系统各参数        | 设置正确          |    | 电池信息显示   | 显示正常                         |    |
|                   | 时间显示         | 时间正确          |    | 地址设置     | 地址正确                         |    |
| 控制部分              | 接触器状态        | 闭合正常          |    | 电池充放电    | 电流放电为负, 充电为<br>正,充放电状态正确     |    |
|                   | 交流启动         | 交流启动正常        |    | 直流启动     | 直流启动正常                       |    |
|                   | 温湿显示         | 数据正常,记录       |    | 环境湿度     | 数据正常,记录                      |    |
| 电池簇电压差   机柜 2 总电压 | 机柜 1 总电压     | 与其它机柜压差小于 30V |    | 机柜 4 总电压 | 与其它机柜压差小于<br>30 <sub>V</sub> |    |
|                   |              | 与其它机柜压差小于 30V |    | 机柜 5 总电压 | 与其它机柜压差小于<br>30 <sub>V</sub> |    |
|                   | 机柜 3 总电压     | 与其它机柜压差小于 30V |    | 机柜 6 总电压 | 与其它机柜压差小于<br>30 <sub>V</sub> |    |
|                   | 最高单芯电压       | 记录            |    | 高单单芯电压   | 记录                           |    |
| 电池参数记录            | 最高单芯温度       | 记录            |    | 高单单芯温度   | 记录                           |    |
|                   | 最高模组电压       | 记录            |    | 最低模组电压   | 记录                           |    |
|                   | 最高模组温度       | 记录            |    | 最低模组温度   | 记录                           |    |

表 5-2 参考调试记录表样表

# <span id="page-59-0"></span>第六章 产品规格

<span id="page-59-1"></span>本节提供 HPL P1 产品规格。

# 6.1 适用标准

HPL P1 设计符合下表所示欧洲和国际标准。

### 表 6-1 HPL P1 符合标准

![](_page_59_Picture_232.jpeg)

| | | 说明

<span id="page-59-2"></span>所列产品标准引用了 IEC 和 EN 关于安全、电磁辐射和抗扰度以及结构的通用标准的相关条款。

# 6.2 环境特性

### 表 6-2 HPL P1 环境特性

![](_page_59_Picture_233.jpeg)

# <span id="page-60-0"></span>6.3 机械特性

![](_page_60_Picture_244.jpeg)

### 表 6-3 HPL P1 机械特性

# <span id="page-60-1"></span>6.4 电气特性

### 表 6-4 HPL P1 电气特性

![](_page_60_Picture_245.jpeg)

## <span id="page-61-0"></span>第七章 维护和保养

HPL P1 系统在长期的运行中,需要定期维护和保养。本节主要阐述 HPL P1 关键器件的寿命特性、定期检查和维护更 换等建议,以及 HPL P1 的维护与保养。有效的维护和保养可降低 HPL P1 故障风险,延长使用年限。

<span id="page-61-1"></span>7.1 安全提示

![](_page_61_Picture_4.jpeg)

### 7.1.1 注意事项

- <span id="page-61-2"></span>1.只有维谛客服工程师才可维护电池模组、电气控制模块、BMS 主控模块;
- 2.拆卸电池模组的原则是自上而下进行拆卸,以防止机柜因重心太高而倾倒;
- 3.电池模组模块维护前,为确保安全,一定要测量待操作部位和大地之间的电压,确保低于危险电压值,即直流低于 60Vdc。
- <span id="page-61-3"></span>4. 单个电池模组的重量约 60kg, 维护时候需要借助恰当的助力工具或者多人协助。

## 7.2 HPL P1 关键模块维护步骤

7.2.1 电池模组维护步骤

<span id="page-61-4"></span>1. 将 HPL P1 完全下电,断开 HPL P1 电气控模块 BCB 断路器 QF,断开 BMS 主控模块的交流供电断路器以及直流供 电断路器;

2.拆除连接到需要更换电池模组的绝缘盖板,模组间通讯线以及上下连接铜排,拆除铜排的端子需要盖上绝缘罩子做 好保护;

- 3.将电池模组前面板上的限位挡片拆除,然后抽出电池模组;
- 4.插入新的电池模组,完成模组铜排的重新连接,盖上绝缘盖板,恢复模组间通讯连连接。

# 注意 しゅうしょう しんしょう しんしょう しんしょう

1、操作过程中是用绝缘工具,穿着绝缘鞋,操作现场配置安全员。

2、电池模组拉出一半的时候,需要注意防止防止电池模组滑落。

# 重要 しゅうしょう しゅうしょう しゅうしょく

电池模组的电压以及 SOC 一致性对于 HPL P1 系统正常运行非常重要,在更换电池模组的过程中,需要确认同一台 HPL P1 的各个 电池模组的 SOC 一致性良好,如果无法判断电池模组的 SOC 一致性,可以将每一个电池模组通过放电的方式放电至 44.8V,然后 再开始电池模组替换或组装。

## 7.2.2 电气控制模块更换熔断器

<span id="page-62-0"></span>更换熔断器时,应使用原厂相同型号的熔断器,操作步骤如下:

- 1) 将 HPL P1 完全下电,断开电气控模块 BCB 断路器 QF,断开 BMS 主控模块的交流供电断路器以及直流供电断 路器;
- 2) 在 HPL P1 前门位置断开电池模组总正、总负,以及中线的连接;
- 3) 拆开电气控制模块后端盖,使用绝缘扳手拆卸熔断器的螺栓;
- 4) 更换新的熔断器,恢复电气控制模块的后端盖安装;
- <span id="page-62-1"></span>5) 恢复电池模组总正、总负,以及中线的连接。
- 7.2.3 BMS 主控模块维护步骤
	- 1) BMS 主控模块的维护步骤如下:
	- 2) 将 HPL P1 完全下电, 断开电气控模块 BCB 断路器 QF, 断开 BMS 主控模块的交流供电断路器以及直流供电断 路器;
	- 3) 拆除 BMS 主控模块前的两颗固定螺钉,拆下的螺钉需要单独存放;
	- 4) 向外水平抽出 BMS 主控模块,然后在该插槽内插入新的 BMS 主控模块,用拆下来的两个螺钉进行固定;
	- 5) 重新设置新安装的 BMS 主控模块的物理地址拨码;
	- 6) 重新开机。

![](_page_63_Picture_1.jpeg)

BMS 主控模块背后设计有插拔端子,抽插时如遇到较大阻力需要检查端子是否水平对齐。

## <span id="page-64-0"></span>7.3 HPL P1 维护与保养

HPL P1 及其选件需要以下常识性的维护工作:

- 1.做好历史记录有利于故障处理;
- 2.保持清洁,使 HPL P1 免受尘埃和潮湿的侵袭;
- 3.保持适宜的环境温度。电池最适宜温度是 20℃~25℃,温度过低会减小电池容量,过高会降低电池寿命;
- 4.检查连接。检查所有连接螺钉的紧固性,每年最少例行紧固一次;
- 5. 定期检查 HPL P1 的 BCB 以及接触器有无异常情况,以保证电流过大时能切断输入或输出。

维护人员应熟悉 HPL P1 工作的典型环境条件,以便能迅速定位哪些环境条件是异常的;也应熟悉 HPL P1 操作控制显 示面板的设置。

# <span id="page-64-1"></span>7.4 HPL P1 维护保养记录表

| 类别          | 检验项目        | 记录<br>检验项目 |        | 记录 |
|-------------|-------------|------------|--------|----|
|             | HPL P1 设备编码 |            | 设备状态   |    |
| HPL P1 基础信息 | 使用年限        |            | 电池组总电压 |    |
|             | 当前 SOC      |            | 当前 SOH |    |
|             | 最高单芯电压      |            | 最低单芯电压 |    |
| 电池参数记录      | 最高单芯温度      |            | 最低单芯温度 |    |
|             | 最高模组电压      |            | 最低模组电压 |    |
|             | 最高模组温度      |            | 最低模组温度 |    |
| 告警          | 当前告警        |            | 历史告警信息 |    |
|             | 历史保护信息      |            | 历史故障信息 |    |

表 7-1 HPL P1 维护保养记录表

# <span id="page-65-0"></span>附录一 产品中有害物质的名称及含量

![](_page_65_Picture_473.jpeg)

适用范围:HPL P1

HPL P1 锂电池系统用户手册